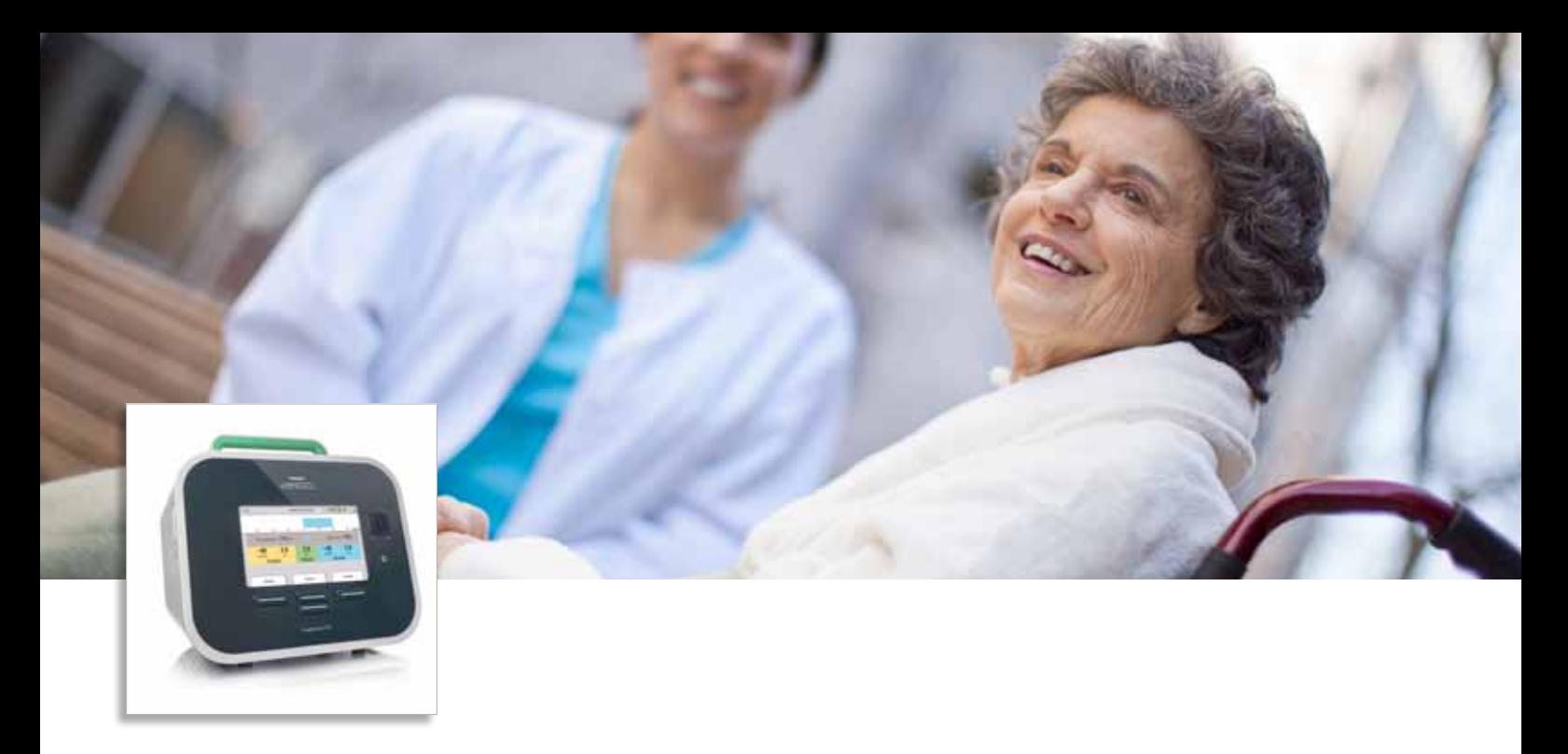

# Мой CoughAssist

### CoughAssist E70

Краткое руководство по эксплуатации для пациента

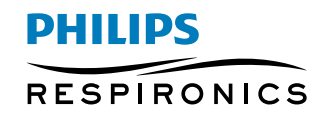

### Естественная часть жизни

Кашель. Для многих из нас кашель – это только симптом простуды или способ прочистить горло. В действительности, возможность кашлять – это жизненная необходимость. Обычно попадание грязи и бактерий в дыхательные пути приводит к выделению небольшого количества мокроты. Если мокрота начинает накапливаться, это может привести к развитию инфекции. Кашель – это способ, при помощи которого организм выводит мокроту из легких.

Кашель начинается с глубокого вдоха. Голосовая щель в гортани закрывается, в результате чего давление в легких повышается. После этого дыхательные мышцы сокращаются, голосовая щель открывается и воздух выходит из легких. При кашле важную роль играют мышцы грудной клетки, шеи и живота. Ослабление способности к выводу секрета, возникающее при многих заболевания, может приводить к инфекции дыхательных путей.

При затрудненном откашливании врач может назначить лечение с использованием ручных или механических методов откашливания. Ручной метод заключается в быстром и плотном надавливании на верхнюю часть живота или грудную клетку для вывода воздуха из легких.

### **Кашель. Этапы процесса**

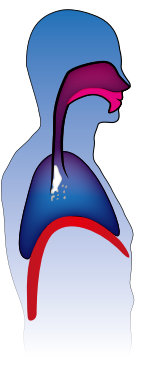

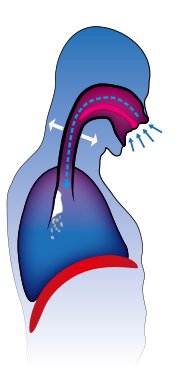

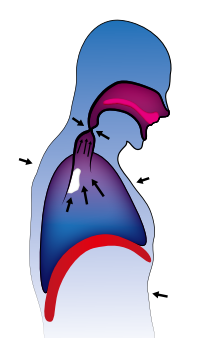

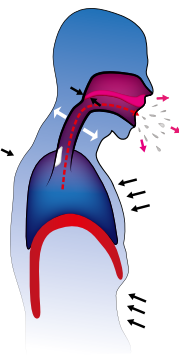

Раздражение Фаза вдоха Фаза повышения давления

Фаза толчкообразного выдоха

CoughAssist E70 – это аппарат для механической исуффляции-экссуффляции, имитирующий естественный кашель. Сначала аппарат вдувает большой объем воздуха в легкие как при обычном вдохе (с положительным давлением), а затем быстро меняет поток воздуха на обратный (отрицательное давление) для удаления мокроты из бронхов. CoughAssist E70 повышает эффективность откашливания и таким образом помогает очистить дыхательные пути и снизить вероятность развития респираторных инфекций.

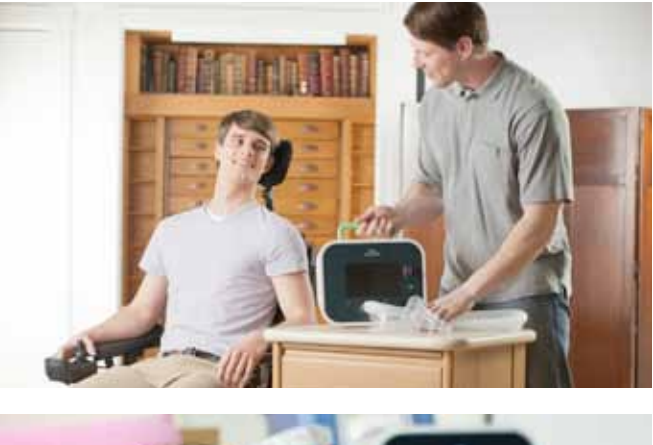

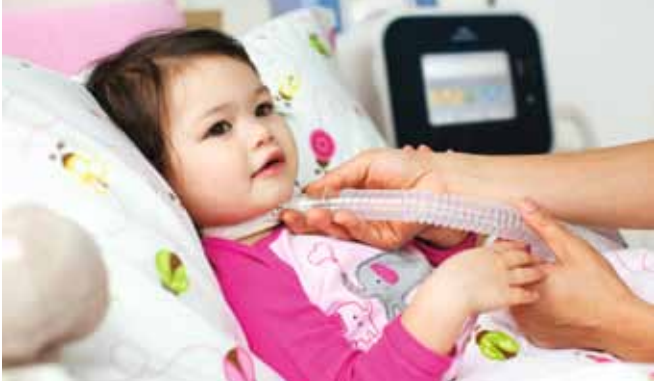

## Описание аппарата

- 1 Кнопки, позволяющие выполнять действия, указанные на экране..
- 2 Выключатель питания, предназначенный для включения и отключения питания аппарата.
- 3 Ручной переключатель фаз вдоха и выдоха, предназначенный для активизации фаз инсуффляции и экссуффляции\*. Перевод переключателя в правое положение (+) активизирует фазу инсуффляции. Перевод переключателя в левое положение (–) активизирует фазу экссуффляции. Центральное положение переключателя соответствует паузе.
- 4 Дисплей, на котором отображаются параметры и сведения о состоянии аппарата.
- 5 Гнездо для подключения дыхательного контура. Подключите к этому выходу аппарата дыхательный контур.

 $\overline{3}$ **CHE** memories 223mm  $20$  $2.0$ 2 1 Combine LT

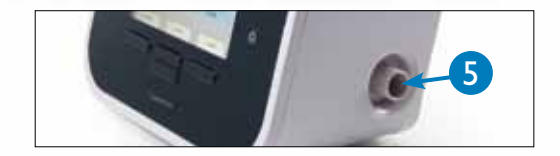

\* Синий – вдох, желтый – выдох, зеленый – пауза.

- 6 Вентиляционные отверстия, предназначенные для вывода воздуха из аппарата.
- 7 Разъем для подключения к сети питания переменного тока. Подсоедините к этому разъему шнур питания.
- 8 Разъем для устройства дистанционного управления. Подсоедините к этому разъему устройство дистанционного управления (педаль).
- 9 Разъем для модуля SpO2. Если используется пульсоксиметр (опция), подключите его к этому разъему.
- 10 Входное отверстие для воздуха. Вставьте в это отверстие фильтр, входящий в комплект поставки.
- 11 Отсек со съемным литий-ионным аккумулятором.
- 12 Держатель трубки. Когда аппарат не работает, используйте этот держатель для закрепления трубки и маски.

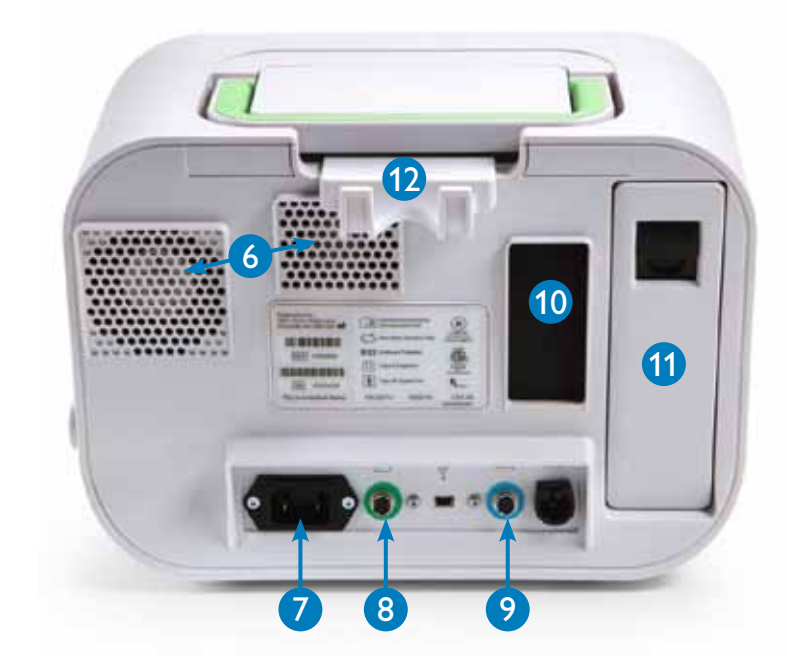

### Типичная процедура лечения

Кашлевый цикл состоит из вдоха, выдоха и паузы. Каждые 4–6 циклов образуют последовательность. Между двумя последовательностями вы можете отдохнуть в течение 20–30 и более секунд. Это время можно использовать для очистки маски, мундштука или трахеотомической трубки от секрета. Типичный сеанс лечения состоит из 4–6 последовательностей. Количество ежедневных сеансов лечения может быть разным.

Во время сеанса лечения вы должны сидеть как можно более прямо.

Также можно договориться с близкими о специальном сигнале на случай, если вы захотите прекратить сеанс терапии.

Лечение можно проводить в ручном и в автоматическом режиме. В ручном режиме кашлевый цикл запускается ручным переключателем вдоха-выдоха или педалью, в автоматическом – на основе усилия вдоха или заданного времени. В автоматическом режиме доступна функция Cough-Trak, позволяющая контролировать начало фазы вдоха. Функция Cough-Trak в аппарате CoughAssist E70 определяет вашу готовность к вдоху и создает в этот момент заданное давление. Кроме того, для повышения эффективности удаления секрета можно использовать функцию осцилляции, которой оснащен аппарат CoughAssist E70.

Аппарат позволяет заранее задать до трех шаблонов лечения. Врач проинструктирует вас, какой из этих шаблонов использовать.

### Интерфейс пациента

- При использовании мундштука может потребоваться зажим для носа.
- Чтобы исключить возможность утечек воздуха, очень важно использовать хорошо подогнанную маску с мягкой окантовкой.
- Для предотвращения утечек некоторым пациентам может потребоваться подголовник. Для эффективного лечения также может потребоваться повышенное давление.
- Если у пациента установлена трахеотомическая трубка с манжетой, надуйте ее во время терапии.

Обязательно придерживайтесь плана лечения, назначенного врачом.

# Как настроить и использовать мой аппарат

- Подключите аппарат к источнику переменного или постоянного тока или используйте съемный аккумулятор.
- Подсоедините фильтр и трубку к аппарату, а маску, мундштук или трахеотомический адаптер к трубке.
- Включите питание аппарата и переведите его в режим Standby (Ожидание).
- Выберите нужный шаблон настройки параметров и подсоедините интерфейс к пациенту.
- Нажмите правую кнопку (Therapy), чтобы начать сеанс лечения. В автоматическом режиме аппарат будет циклически переключаться с вдоха (положительное давление) на выдох (отрицательное давление). В ручном режиме переводите ручной переключатель вдоха-выдоха из правого (вдох) в левое (выдох) положение.
- Для завершения сеанса лечения нажмите правую кнопку (Standby).

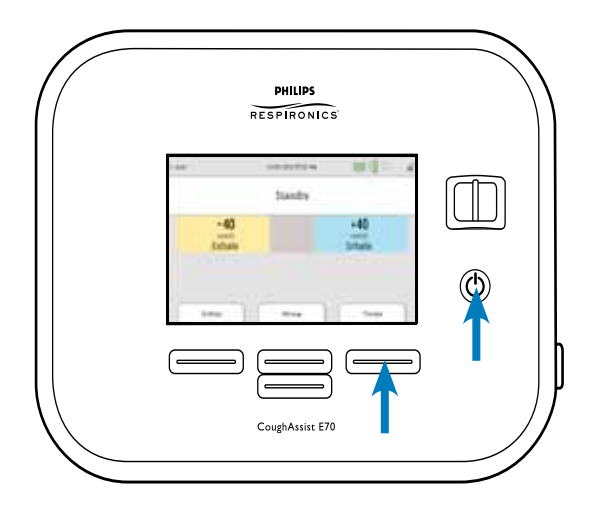

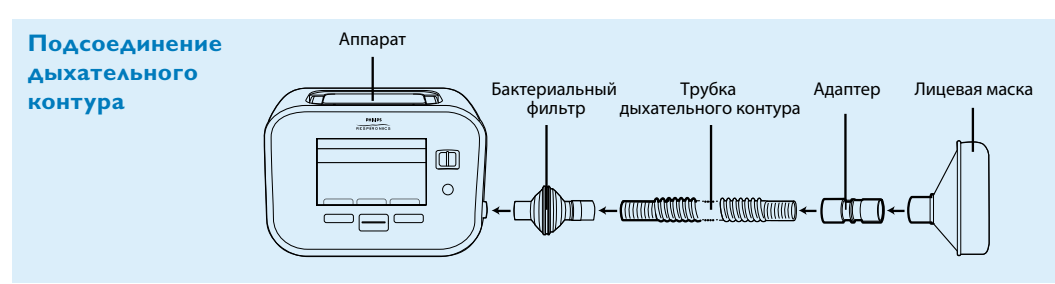

# Изменение шаблона настройки

- Включите аппарат и нажмите левую кнопку (Settings).
- Чтобы выбрать шаблон настройки, нажмите правую кнопку (Modify), а затем верхнюю центральную кнопку (Edit).
- Для подтверждения выбора нажмите правую кнопку (OK). Если необходимо вернуться к предыдущему окну, нажмите левую кнопку (Cancel).
- Нажмите левую кнопку (Finish), чтобы вернуться к главному окну.

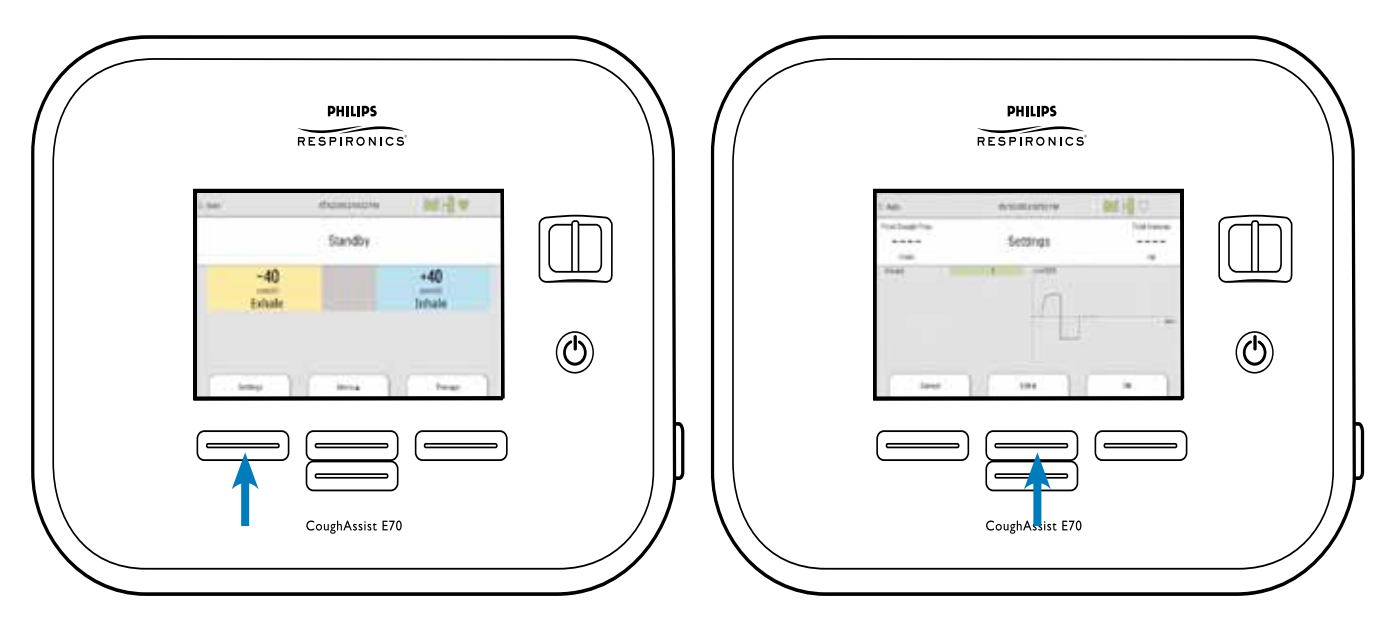

**Примечание. Любое изменение параметров в шаблоне во время сеанса лечения будет задействовано автоматически.**

# Информационный журнал

Если на экране отображается значок информационного журнала (, значит, в окне журнала присутствует информация (которая может не относиться к лечению).

Чтобы просмотреть сообщения в информационном журнале:

- При открытом окне режима ожидания (Standby) нажмите верхнюю кнопку (Menu) и с помощью нижней кнопки (Navigate) переместите курсор к строке Information Log (Информационный журнал).
- Нажмите правую кнопку (Select). На экране появится одно из следующих сообщений:

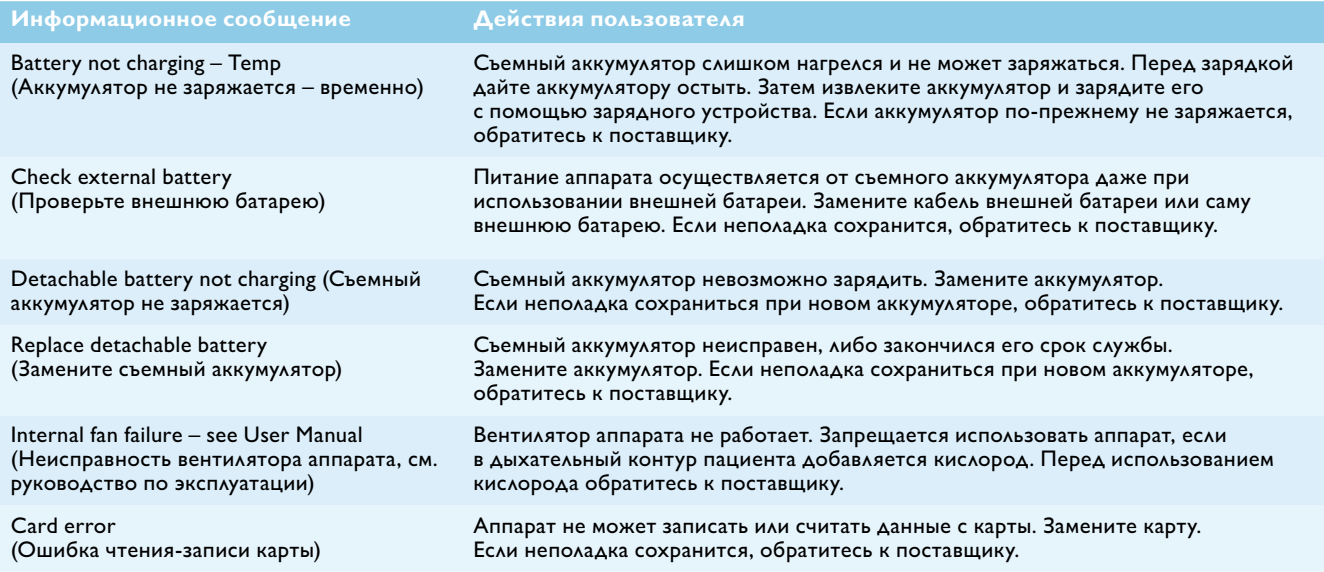

## Чистка и техническое обслуживание

### **Аппарат**

Отсоедините аппарат от сети питания и очистите внешние поверхности с помощью одного из следующих средств:

- Чистая ткань, смоченная водой с мягким чистящим средством.
- 70%-й раствор изопропилового спирта.
- Влажные салфетки DisCide.
- 10%-й отбеливатель на основе хлора.

Прежде чем вставлять вилку шнура питания в розетку, дайте аппарату полностью высохнуть. Профилактическое обслуживание аппарата не требуется.

### **Дыхательный контур, интерфейс и бактериальный фильтр**

- Трубка дыхательного контура и интерфейс пациента должны быть тщательно промыты мягким жидким чистящим средством и водой после каждого использования. Перед каждым использованием эти компоненты должны быть полностью высушены.
- Бактериальный фильтр нельзя очистить промывкой. При закупорке фильтра слизью или мокротой его необходимо заменить.
- При повреждении или нарушении герметичности маски замените ее.

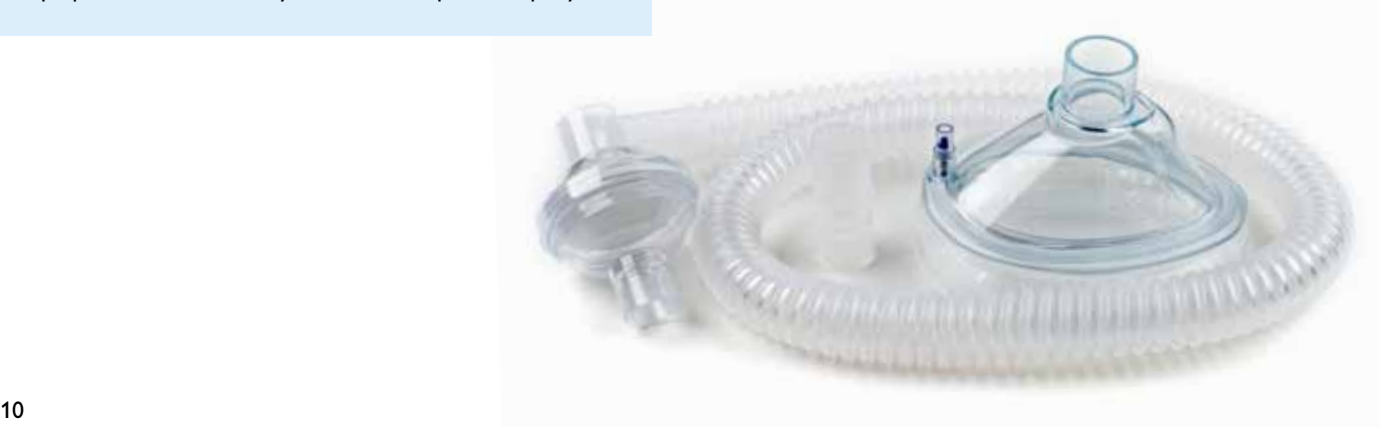

### **Воздушный фильтр**

При нормальном использовании воздушный фильтр необходимо очищать как минимум раз в две недели. Замену фильтра следует производить раз в полгода.

- Если аппарат работает, отключите поток воздуха. Отсоедините аппарат от источника питания.
- Извлеките фильтр из корпуса.
- Проверьте фильтр на отсутствие загрязнений и повреждений.
- Промойте фильтр теплой водой с мягким чистящим средством. Промывайте тщательно, чтобы удалить все загрязнения.
- Полностью высушите фильтр. При закупорке или повреждении фильтра замените его. Для замены следует использовать только фильтры компании Philips Respironics.
- Заново установите фильтр.

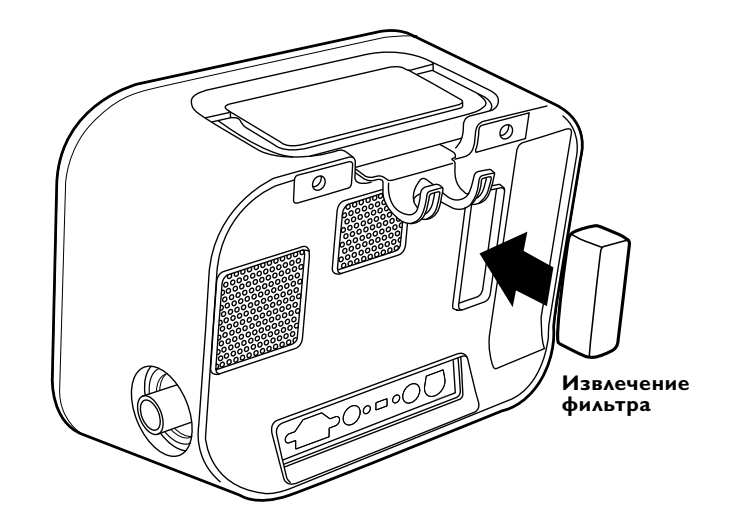

# Карта памяти SD

В комплект поставки CoughAssist E70 входит карта памяти SD, которая вставлена в соответствующий слот на боковой стороне аппарата. Врач может использовать эту карту для записи информации и попросить вас передать карту ему для оценки данных.

Чтобы вынуть карту памяти SD:

- Выберите в главном меню пункт Safely Remove SD Card (Безопасное извлечение SD-карты).
- После появления сообщения Safely remove SD Card (Теперь SD-карту можно безопасно извлечь) извлеките карту.

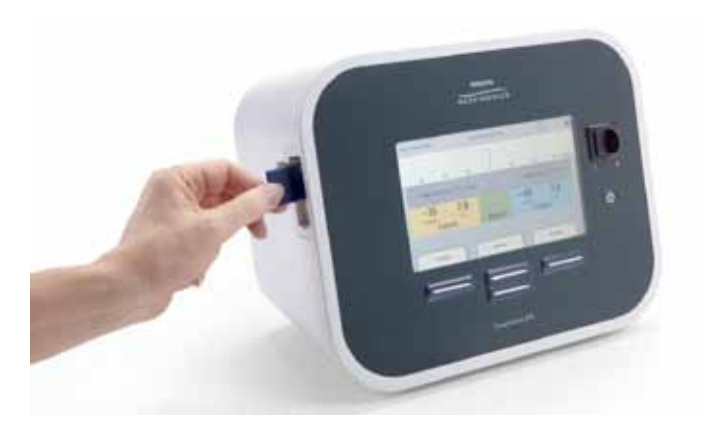

# Врач: Технический работник: Размеры маски и трубки: